### **5. BAB V**

### **IMPLEMENTASI DAN PENGUJIAN SISTEM**

#### **5.1 IMPLEMENTASI PROGRAM**

 Implementasi program digunakan untuk menerapkan perancangan halaman yang ada pada program dimana implementasi ini juga menguji program yang dibuat telah sesuai dengan sistem yang dirancang sehingga program yang dibuat tidak terjadi kesalahan baik dari sisi sistem maupun dari sisi *coding* dan memudahkan penulis untuk melakukan pengecekan dengan sistem yang telah dibuat apakah telah sesuai dan dapat memecahkan masalah yang terjadi di Linda Petshop Jambi.

### **5.1.1 Implementasi** *Output* **Program**

Implementasi *output* program digunakan untuk menerapkan perancangan halaman yang ada pada program. Adapun implementasi *output* pada program pada Linda Petshop Jambi, dapat dijabarkan sebagai berikut :

1. Halaman Beranda

Halaman beranda merupakan tampilan pertama kali saat admin telah melakukan proses *login* dan terdapat menu-menu untuk menuju ke halaman lain serta berisikan informasi mengenai Linda Petshop Jambi. Gambar 5.1 merupakan hasil implementasi dari rancangan pada gambar 4.32.

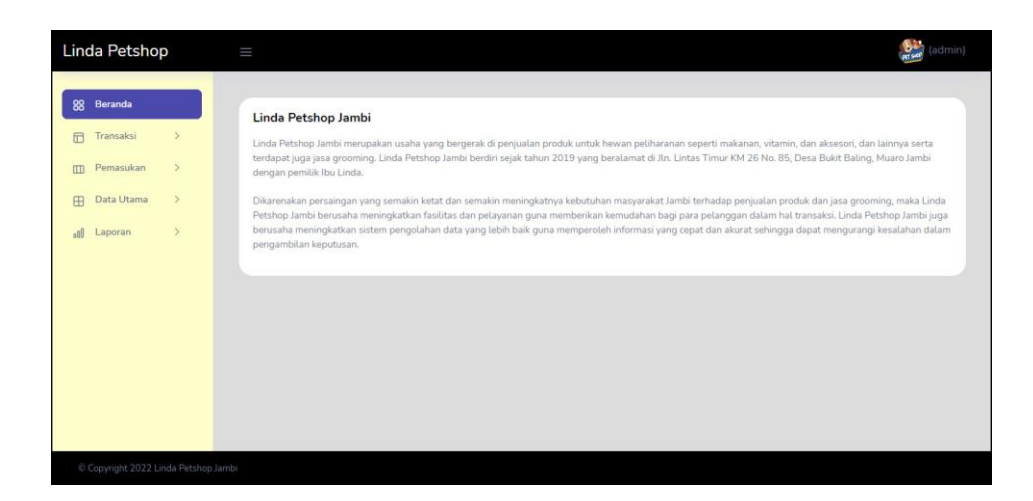

**Gambar 5.1 Halaman Beranda**

### 2. Halaman Tabel Pemasukan Produk

halaman tabel pemasukan produk merupakan halaman yang berisikan informasi mengenai data pemasukan yang telah diinput dengan menampilkan kode pemasukan, tanggal masuk, penerima dan pilihan untuk mengubah dan menghapus data. Gambar 5.2 tabel pemasukan produk merupakan hasil implementasi dari rancangan pada gambar 4.33.

| Linda Petshop                                                                                   | Ш                                             |                |                      |                        | (admin)   |
|-------------------------------------------------------------------------------------------------|-----------------------------------------------|----------------|----------------------|------------------------|-----------|
| 88 Beranda<br><sup>[7]</sup> Transaksi<br>$\rightarrow$<br>$\checkmark$<br><b>III</b> Pemasukan | <b>Tabel Pemasukan Produk</b><br>Dari Tanggal |                | $\Box$<br>mm/dd/yyyy |                        |           |
| - Data Produk Masuk<br>- Tabel Produk Masuk                                                     | Ke Tanggal                                    |                | $\Box$<br>mm/dd/yyyy |                        |           |
| Data Utama<br>$\mathcal{L}$<br>田<br>$\rightarrow$<br>all Laporan                                | Cari<br>No.                                   | Kode Pemasukan | <b>Tanggal Masuk</b> | Supplier               | Pilihan   |
|                                                                                                 | $\mathbf{1}$                                  | PM-2023-0006   | 05-01-2023           | <b>Gupo Petshop</b>    | $\n  3\n$ |
|                                                                                                 | $\overline{2}$                                | PM-2022-0005   | 16-12-2022           | Yongmi Pet Shop        | 58        |
|                                                                                                 | $\overline{3}$                                | PM-2022-0004   | 13-12-2022           | Yongmi Pet Shop        | ■☆        |
|                                                                                                 | $\overline{4}$                                | PM-2022-0003   | 12-12-2022           | <b>Yongmi Pet Shop</b> | $\Box$    |
|                                                                                                 | 5                                             | PM-2022-0002   | 09-12-2022           | <b>Gupo Petshop</b>    | ■⊗        |
|                                                                                                 | 6 <sup>°</sup>                                | PM-2022-0001   | 08-12-2022           | <b>Gupo Petshop</b>    | 国图        |
|                                                                                                 |                                               |                |                      |                        |           |
|                                                                                                 | C Copyright 2022 Linda Petshop Jambi          |                |                      |                        |           |

**Gambar 5.2 Halaman Tabel Pemasukan Produk**

3. Halaman Tabel Transaksi

halaman tabel transaksi merupakan halaman yang berisikan informasi mengenai data transaksi yang telah diinput dengan menampilkan tanggal, kode transaksi, pelanggan, cetak dan pilihan untuk mengubah dan menghapus data. Gambar 5.3 tabel transaksi merupakan hasil implementasi dari rancangan pada gambar 4.34

| Linda Petshop                                              | $\equiv$                           |                       |                     |        |                |       | $\sum_{\text{prscl}}$ (admin) |
|------------------------------------------------------------|------------------------------------|-----------------------|---------------------|--------|----------------|-------|-------------------------------|
| 88<br>Beranda<br>Transaksi<br>田<br>$\checkmark$            | <b>Tabel Transaksi</b>             |                       |                     |        |                |       |                               |
| · Data Transaksi<br>· Tabel Transaksi                      | Dari Tanggal                       |                       | mm/dd/yyyy          | $\Box$ |                |       |                               |
| Pemasukan<br>$\rightarrow$<br>$\Box$<br>$\,$<br>Data Utama | Ke Tanggal                         |                       | mm/dd/yyyy          | $\Box$ |                |       |                               |
| <b>B</b><br>$\rightarrow$<br>Laporan<br>oll                | Cari<br>No.                        | <b>Kode Transaksi</b> | Pelanggan           |        | <b>Tanggal</b> | Cetak | Pilihan                       |
|                                                            | $\mathbf 1$                        | FK-202212-0005        | Puspita Rani        |        | 16-12-2022     | ۸     | $\equiv$ $\infty$             |
|                                                            | $\overline{2}$                     | FK-202212-0004        | Silpi Andani        |        | 16-12-2022     | ۳     | $\equiv$ $\infty$             |
|                                                            | $\overline{3}$                     | FK-202212-0003        | <b>Nensy Sinaga</b> |        | 14-12-2022     | a     | $\equiv$ $\infty$             |
|                                                            | $\overline{4}$                     | FK-202212-0002        | Erna Anita          |        | 14-12-2022     | ۸     | $\equiv$ $\infty$             |
|                                                            | $\overline{\mathbf{5}}$            | FK-202212-0001        | Enca Septiani       |        | 13-12-2022     | ۸     |                               |
|                                                            | Copyright 2022 Linda Petshop Jambi |                       |                     |        |                |       |                               |

**Gambar 5.3 Halaman Tabel Transaksi**

4. Halaman Laporan Produk

Halaman laporan produk merupakan halaman yang menampilkan inforamsi produk yang telah ditambahkan dengan terdapat no, kode produk, kategori, nama produk, harga jual dan stok. Gambar 5.4 laporan produk merupakan hasil implementasi dari rancangan pada gambar 4.35.

|     |                    | Tanggal Cetak: 16-12-2022 | <b>LAPORAN PRODUK</b>               |                 |             |
|-----|--------------------|---------------------------|-------------------------------------|-----------------|-------------|
| No. | <b>Kode Produk</b> | Kategori                  | <b>Nama Produk</b>                  | Harga Jual      | <b>Stok</b> |
|     | PDK-0013           | Aksesoris                 | Blue Kitty and Ball                 | Rp. 45.000,00   | 8 Buah      |
|     | PDK-0014           | Aksesoris                 | <b>Blue Mickey</b>                  | Rp. 45.000,00   | 8 Buah      |
|     | PDK-0015           | Makanan Anjing            | Bolt Dog 10 kg                      | Rp. 150.000.00  | 8 Bungkus   |
|     | PDK-0012           | Aksesoris                 | Catnip Ikan                         | Rp. 15.000,00   | 11 Buah     |
|     | PDK-0011           | Aksesoris                 | Mainan Kucing Mini Hermy            | Rp. 35,000,00   | 7 Buah      |
|     | PDK-0005           | Makanan Kucing            | Proplan Salmon 1 Kg                 | Rp. 42.000,00   | 9 Bungkus   |
|     | PDK-0006           | Makanan Kucing            | Proplan Salmon 500gr                | Rp. 28.000,00   | 17 Bungkus  |
|     | PDK-0007           | Makanan Kucing            | Royal Canin Adult Maine Coon 2 Kg   | Rp. 250.000,00  | 8 Bungkus   |
|     | <b>PDK-0008</b>    | Makanan Kucing            | Royal Canin Adult Maine Coon 4 Kg   | Rp. 450.000,00  | 9 Bungkus   |
| 10  | PDK-0009           | Vitamin                   | Vitamin Live Care (80 Kapsul)       | Rp. 80.000,00   | 9 Buah      |
| 11  | PDK-0010           | Vitamin                   | Vitamin Pro Lysine                  | Rp. 22.000,00   | 15 Buah     |
| 12  | PDK-0003           | Makanan Kucing            | Whiskas Dry Adult 1+ Mackerel 480gr | Rp. 27.000,00   | 13 Bungkus  |
| 13  | PDK-0004           | Makanan Kucing            | Whiskas Dry Adult 1+ Tuna 480gr     | Rp. 27.000,00   | 12 Bungkus  |
| 14  | PDK-0002           | Makanan Kucing            | Whiskas Pouch Junior Mackerel 85 gr | Rp. 6.000,00    | 19 Bungkus  |
| 15  | PDK-0001           | Makanan Kucing            | Whiskas Pouch Junior Tuna 85 gr     | Rp. 6.000,00    | 27 Bungkus  |
|     |                    | Dibuat Oleh.              |                                     | Diperiksa Oleh, |             |

**Gambar 5.4 Halaman Laporan Produk**

### 5. Halaman Laporan Jasa *Grooming*

Halaman laporan jasa *grooming* merupakan halaman yang menampilkan informasi jasa yang telah ditambahkan dengan terdapat no, kode jasa, nama jasa dan biaya jasa. Gambar 5.5 laporan jasa *grooming* merupakan hasil implementasi dari rancangan pada gambar 4.36.

|                | <b>LINDA PETSHOP JAMBI</b><br>Telepon: 0823 1797 3577<br>Tanggal Cetak: 16-12-2022 | Jln. Lintas Timur KM 26 No. 85, Desa Bukit Baling, Muaro Jambi<br><b>LAPORAN JASA GROOMING</b> |                   |
|----------------|------------------------------------------------------------------------------------|------------------------------------------------------------------------------------------------|-------------------|
| No.            | Kode Jasa                                                                          | Nama Jasa                                                                                      | <b>Biaya Jasa</b> |
| $\mathbf{1}$   | <b>IASA-008</b>                                                                    | Cukur Mayor                                                                                    | Rp. 300.000,00    |
| $\overline{2}$ | JASA-007                                                                           | Cukur Minor                                                                                    | Rp. 250.000,00    |
| 3              | <b>IASA-006</b>                                                                    | Mandi Anti Jamur Kucing Besar                                                                  | Rp. 150.000,00    |
| $\frac{4}{3}$  | <b>IASA-005</b>                                                                    | Mandi Anti Jamur Kucing Kecil                                                                  | Rp. 75.000,00     |
| 5              | IASA-004                                                                           | Mandi Anti Kuku Kucing Besar                                                                   | Rp. 150.000,00    |
| 6              | <b>IASA-003</b>                                                                    | Mandi Anti Kuku Kucing Kecil                                                                   | Rp. 75.000,00     |
| 7              | IASA-009                                                                           | Mandi Biasa Anjing Kecil                                                                       | Rp. 100.000,00    |
| $\mathbf{s}$   | <b>JASA-002</b>                                                                    | Mandi Biasa Kucing Besar                                                                       | Rp. 120.000,00    |
| 9              | JASA-001                                                                           | Mandi Biasa Kucing Kecil                                                                       | Rp. 50.000,00     |
|                |                                                                                    | Dibuat Oleh.                                                                                   | Diperiksa Oleh,   |
|                |                                                                                    | (admin)<br>Kembali<br>Cetak                                                                    | ().               |

**Gambar 5.5 Halaman Laporan Jasa** *Grooming*

### 6. Halaman Laporan Pelanggan

Halaman laporan pelanggan merupakan halaman yang menampilkan informasi pelanggan yang telah ditambahkan dengan terdapat no, kode pelanggan, nama pelanggan, alamat, telepon dan email. Gambar 5.6 laporan pelanggan merupakan hasil implementasi dari rancangan pada gambar 4.37.

|                | <b>LINDA PETSHOP JAMBI</b><br>Jln. Lintas Timur KM 26 No. 85, Desa Bukit Baling, Muaro Jambi<br>Telepon: 0823 1797 3577<br>Tanggal Cetak: 16-12-2022<br><b>LAPORAN PELANGGAN</b> |                 |                                                            |                 |                          |  |  |  |  |  |  |
|----------------|----------------------------------------------------------------------------------------------------|-----------------|------------------------------------------------------------|-----------------|--------------------------|--|--|--|--|--|--|
| No.            | <b>Kode Pelanggan</b>                                                                                                    | Nama Pelanggan  | <b>Alamat</b>                                              | <b>Telepon</b>  | Email                    |  |  |  |  |  |  |
| $\mathbf{1}$   | PLG-0003                                                                                                    | Enca Septiani   | Jln. Imam Bonjol No. 6                                     | 085798119811    | encaseptiani21@gmail.com |  |  |  |  |  |  |
| $\overline{2}$ | PLG-0002                                                                                                    | Erik            | Iln. Teuku Umar No. 82                                     | 085290119822    | erik@gmail.com           |  |  |  |  |  |  |
| $\overline{3}$ | PLG-0006                                                                                                    | Erna Anita      | II. Dr Sam Ratulangi 83 Pasar Jambi Pasar Jambi            | 081789223812    | erna.anita@gmail.com     |  |  |  |  |  |  |
| $\overline{4}$ | PLG-0001                                                                                                    | Jepri           | Iln, Yusuf Nasri No. 3                                     | 081791020911    | jepri@gmail.com          |  |  |  |  |  |  |
| 5              | PLG-0010                                                                                                    | <b>Joana</b>    | Il. Prof M Bafadhal 16 Cempaka Putih Jelutung              | 081789330199    | joana@gmail.com          |  |  |  |  |  |  |
| 6              | PLG-0009                                                                                                    | Nensy Sinaga    | II. HOS Cokroaminoto 49 Simpang Tiga Sipin Kota Baru       | 085389480909    | nensv.sinaga@gmail.com   |  |  |  |  |  |  |
| 7              | PLG-0008                                                                                                    | Puspita Rani    | Jl. WR Supratman 31 Orang Kayo Hitam Pasar Jambi           | 081948591049    | puspita.rani@gmail.com   |  |  |  |  |  |  |
| 8              | PLG-0007                                                                                                    | Riska Kurniawan | Jl. WR Supratman 46 Pasar Jambi Pasar Jambi                | 085238401948    | riska.kur@gmail.com      |  |  |  |  |  |  |
| 9              | PLG-0004                                                                                                    | Silpi Andani    | Jl. Hayam Wuruk No. 32 RT. 35 Kel/kec Jelutung 36136 Jambi | 085389891288    | silpi.andani@gmail.com   |  |  |  |  |  |  |
| 10             | PLG-0005                                                                                                    | Wenda           | Lorong Kapak, Gang Ahmad, Jelutung, Jambi                  | 081289223812    | wenda.tan@gmail.com      |  |  |  |  |  |  |
| 11             | PLG-0011                                                                                                    | Yudi            | Jln. Yos Sudarso No. 8, Jambi                              | 081989229082    | yudi@gmail.com           |  |  |  |  |  |  |
|                |                                                                                                    | Dibuat Oleh,    |                                                            | Diperiksa Oleh, |                          |  |  |  |  |  |  |
|                |                                                                                                    | (admin)         | <b>Cetak</b><br>Kembali                                    | []              |                          |  |  |  |  |  |  |

**Gambar 5.6 Halaman Laporan Pelanggan**

7. Halaman Laporan Pemasukan Produk

Halaman laporan pemasukan produk merupakan halaman yang menampilkan informasi pemasukan yang telah ditambahkan dengan terdapat no, kode pemasukan, tanggal masuk, penerima dan produk. Gambar 5.7 laporan pemasukan merupakan hasil implementasi dari rancangan pada gambar 4.38.

|            |                |                      | <b>LAPORAN PEMASUKAN PRODUK</b><br>PERIODE: 01-12-2022 SAMPAI DENGAN 05-01-2023 |                                                                                              |  |
|------------|----------------|----------------------|---------------------------------------------------------------------------------|----------------------------------------------------------------------------------------------|--|
| No.        | Kode Pemasukan | <b>Tanggal Masuk</b> | Supplier                                                                        | Produk                                                                                       |  |
| 1          | PM-2022-0001   | 08-12-2022           | Gupo Petshop                                                                    | 10 Bungkus Proplan Salmon 500gr<br>5 Bungkus Proplan Salmon 1 Kg                             |  |
| $\bar{2}$  | PM-2022-0002   | 09-12-2022           | Gupo Petshop                                                                    | 10 Bungkus Whiskas Pouch Junior Mackerel 85 gr<br>10 Bungkus Whiskas Pouch Junior Tuna 85 gr |  |
| 3          | PM-2022-0003   | 12-12-2022           | Yongmi Pet Shop                                                                 | 15 Bungkus Whiskas Drv Adult 1+ Tuna 480gr<br>15 Bungkus Whiskas Drv Adult 1+ Mackerel 480gr |  |
| $\ddot{4}$ | PM-2022-0004   | 13-12-2022           | Yongmi Pet Shop                                                                 | 10 Buah Vitamin Live Care (80 Kapsul)<br>20 Buah Vitamin Pro Lysine                          |  |
| 5          | PM-2022-0005   | 16-12-2022           | Yongmi Pet Shop                                                                 | 10 Bungkus Whiskas Dry Adult 1+ Mackerel 480gr<br>10 Bungkus Whiskas Pouch Junior Tuna 85 gr |  |
| 6          | PM-2023-0006   | 05-01-2023           | Gupo Petshop                                                                    | 10 Bungkus Proplan Salmon 1 Kg                                                               |  |
|            |                | Dibuat Oleh.         |                                                                                 | Diperiksa Oleh.                                                                              |  |

**Gambar 5.7 Halaman Laporan Pemasukan Produk**

8. Halaman Laporan Transaksi

Halaman laporan transaksi merupakan halaman yang menampilkan informasi transaksi yang telah ditambahkan dengan terdapat no, kode transaksi, tanggal transaksi, pelanggan, produk, jasa dan total. Gambar 5.8 laporan transaksi merupakan hasil implementasi dari rancangan pada gambar 4.39.

|     |                   | Telepon: 0823 1797 3577<br>Tanggal Cetak: 16-12-2022 | <b>LINDA PETSHOP JAMBI</b> | Jln. Lintas Timur KM 26 No. 85, Desa Bukit Baling, Muaro Jambi<br><b>LAPORAN TRANSAKSI</b><br>PERIODE: 2022-12-01 SAMPAI DENGAN 2022-12-16 |                                                                                        |                     |
|-----|-------------------|------------------------------------------------------|----------------------------|----------------------------------------------------------------------------------------------------|----------------------------------------------------------------------------------------|---------------------|
| No. | Kode<br>Transaksi | Tanggal<br>Transaksi                                 | Pelanggan                  | Produk                                                                                                    | Jasa Grooming                                                                          | <b>Total</b>        |
|     | FK-202212-0001    | 13-12-2022                                           |                            | Enca Septiani 1 Bungkus Whiskas Pouch Junior Tuna 85 gr (Rp. 6.000,00)<br>3 Bungkus Whiskas Drv Adult 1+ Mackerel 480gr (Rp.<br>27.000,00) | Mandi Anti Jamur Kucing Besar (Rp.<br>150.000,00)                                      | Rp. 237.000,00      |
|     | FK-202212-0003    | 14-12-2022                                           | Nensy<br>Sinaga            | 2 Bungkus Royal Canin Adult Maine Coon 2 Kg (Rp.<br>250.000,00)                                                                            | Mandi Biasa Kucing Besar (Rp. 120.000,00)<br>Mandi Biasa Kucing Besar (Rp. 120.000,00) | Rp. 740.000,00      |
| 3   | FK-202212-0002    | 14-12-2022                                           | Erna Anita                 | 2 Bungkus Proplan Salmon 1 Kg (Rp. 42.000,00)                                                                                              |                                                                                        | Rp. 84.000,00       |
| 4   | FK-202212-0005    | 16-12-2022                                           | Puspita Rani               | 5 Bungkus Whiskas Pouch Junior Tuna 85 gr (Rp. 6.000,00)                                                                                   | Mandi Anti Kuku Kucing Besar (Rp. 150.000,00)                                          | Rp. 180.000,00      |
| 5   | FK-202212-0004    | 16-12-2022                                           | Silpi Andani               |                                                                                                    | Mandi Anti Kuku Kucing Besar (Rp. 150.000,00) Rp. 150.000,00                           |                     |
|     |                   |                                                      |                            | <b>Total Akhir</b>                                                                                                    |                                                                                        | Rp.<br>1.391.000.00 |
|     |                   |                                                      | Dibuat Oleh.               |                                                                                                    | Diperiksa Oleh,                                                                        |                     |
|     |                   |                                                      | (admin)                    | Kembali<br>Cetak                                                                                                    |                                                                                        |                     |

**Gambar 5.8 Halaman Laporan Transaksi**

### **5.1.2 Implementasi** *Input* **Program**

Implementasi *input* program digunakan untuk menerapkan perancangan halaman yang ada pada program. Adapun implementasi *input* pada program pada Linda Petshop Jambi, dapat dijabarkan sebagai berikut:

1. Halaman *Login*

Halaman *login* merupakan halaman yang berisikan *field* wajib diisi untuk admin atau karyawan dapat masuk ke dalam halaman utamanya dengan mengisi nama karyawan dan *password*. Gambar 5.9 merupakan hasil implementasi dari rancangan pada gambar 4.40.

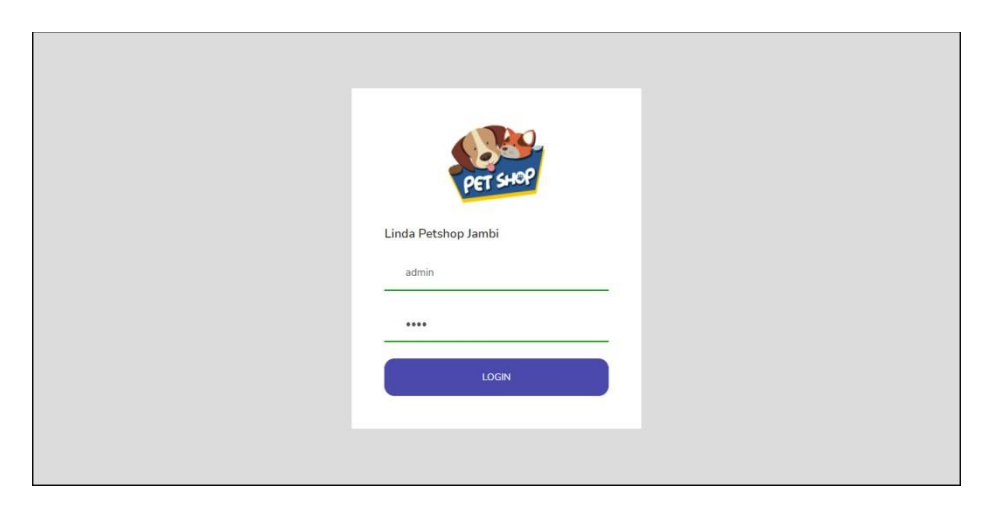

**Gambar 5.9 Halaman** *Login*

### 2. Halaman Data Karyawan

Halaman data karyawan merupakan halaman yang menampilkan *form* untuk menambah data karyawan baru dan juga terdapat tabel yang beriisikan informasi mengenai karyawan dan pilihan untuk mengubah dan menghapus data. Gambar 5.10 data karyawan merupakan hasil implementasi dari rancangan pada gambar 4.41.

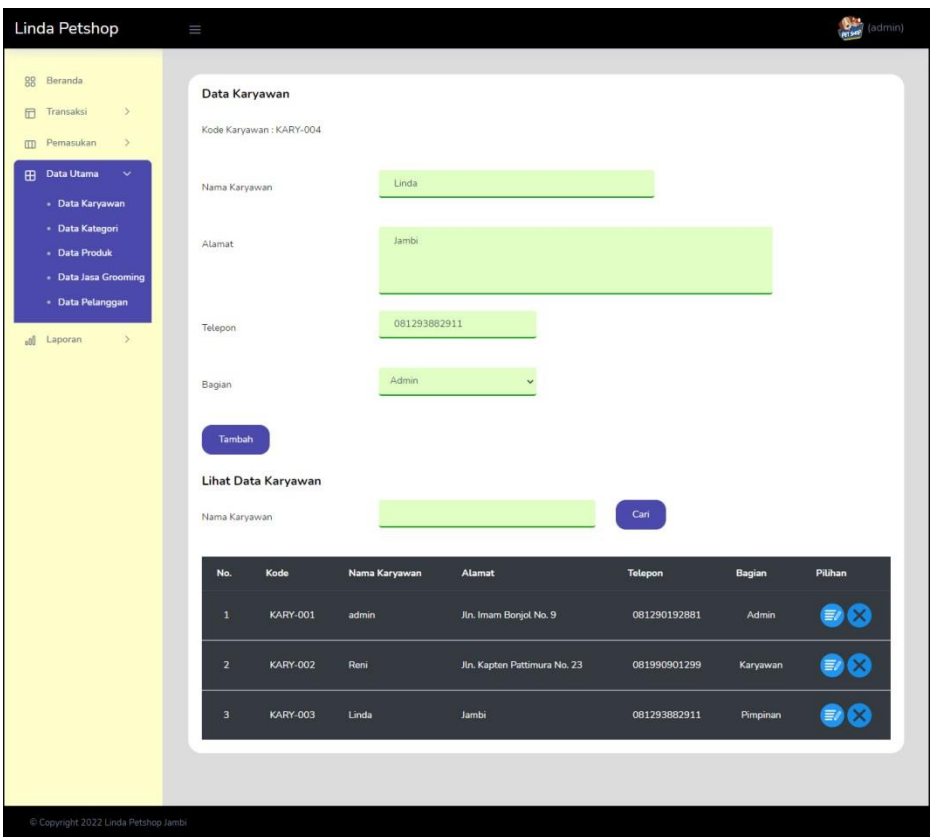

**Gambar 5.10 Halaman Data Karyawan**

3. Halaman Data Kategori

Halaman data kategori merupakan halaman yang menampilkan *form* untuk menambah data kategori baru dan juga terdapat tabel yang beriisikan informasi mengenai kategori dan pilihan untuk menghapus data. Gambar 5.11 data kategori merupakan hasil implementasi dari rancangan pada gambar 4.42.

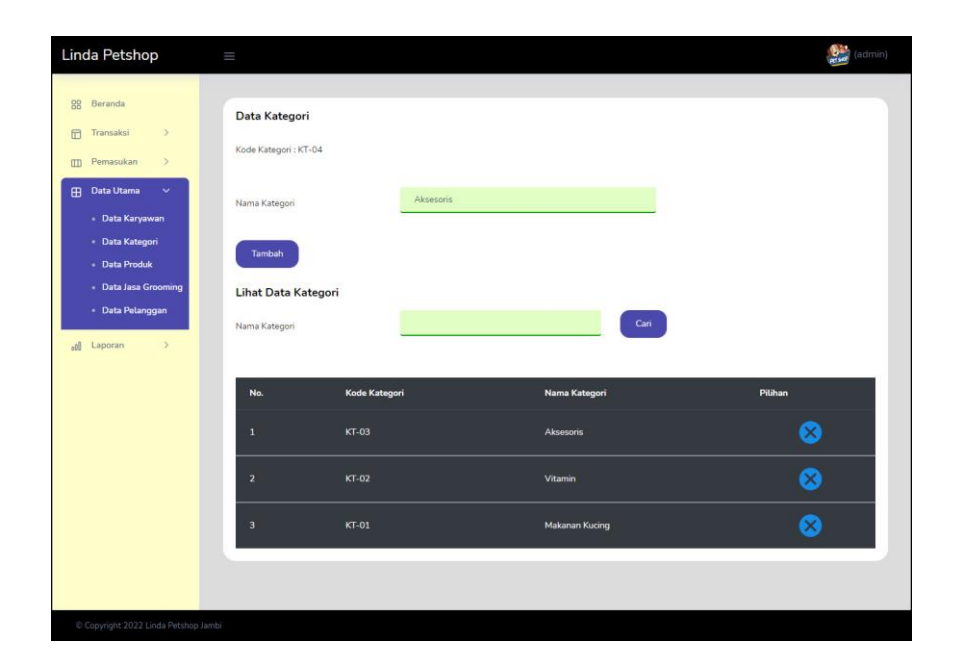

**Gambar 5.11 Halaman Data Kategori**

4. Halaman Data Produk

Halaman data produk merupakan halaman yang menampilkan *form* untuk menambah data produk baru dan juga terdapat tabel yang beriisikan informasi mengenai produk dan pilihan untuk mengubah dan menghapus data. Gambar 5.12 data produk merupakan hasil implementasi dari rancangan pada gambar 4.43.

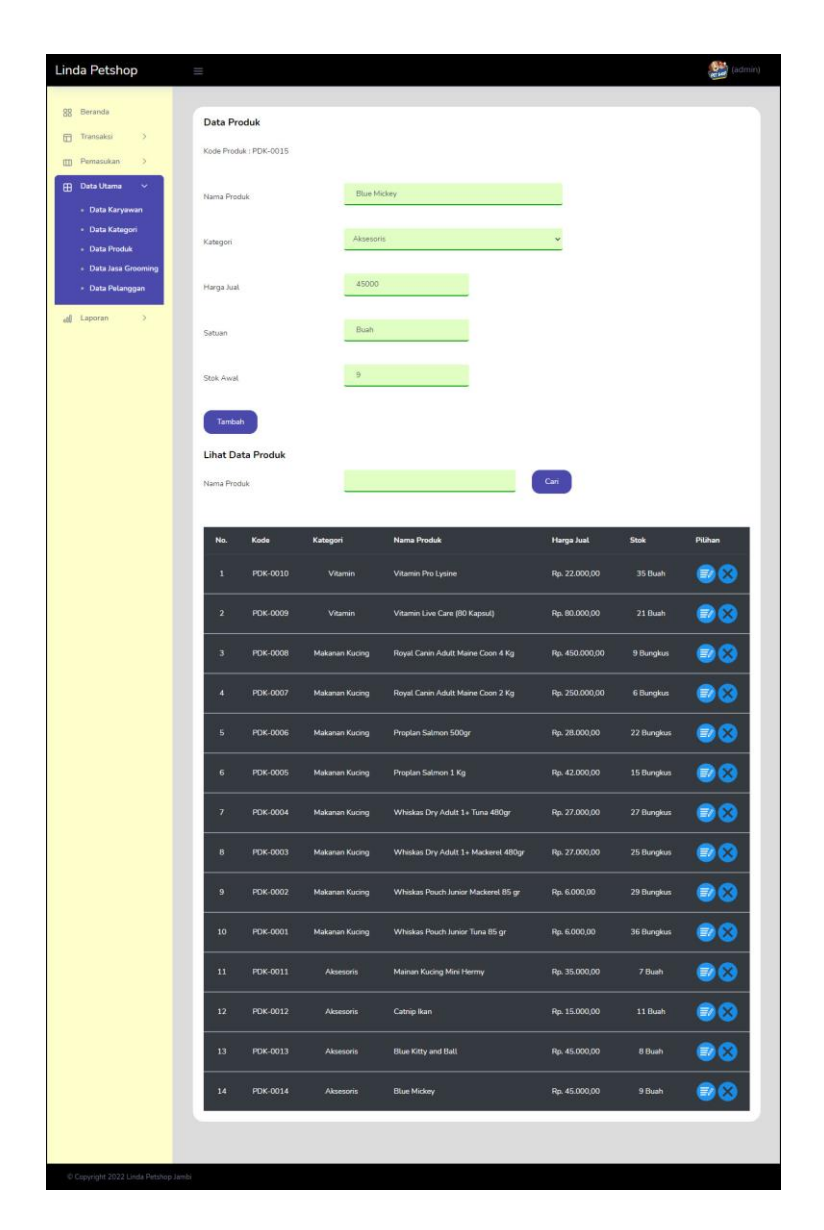

**Gambar 5.12 Halaman Data Produk**

### 5. Halaman Data Jasa *Grooming*

Halaman data jasa *grooming* merupakan halaman yang menampilkan *form* untuk menambah data jasa *grooming* baru dan juga terdapat tabel yang beriisikan informasi mengenai jasa *grooming* dan pilihan untuk mengubah dan menghapus data. Gambar 5.13 data jasa *grooming* merupakan hasil implementasi dari rancangan pada gambar 4.44.

| Linda Petshop                                                                    | Ш                                                |                 |                               |                   | $\bigotimes$ (admin) |
|----------------------------------------------------------------------------------|--------------------------------------------------|-----------------|-------------------------------|-------------------|----------------------|
| 88 Beranda<br><sup>Transaksi</sup><br>S<br>$\mathcal{L}$<br><b>III</b> Pemasukan | <b>Data Jasa Grooming</b><br>Kode Jasa: JASA-009 |                 |                               |                   |                      |
| <b>B</b> Data Utama<br>$\ddotmark$<br>· Data Karyawan                            | Nama Jasa                                        |                 | Mandi Biasa Kucing Kecil      |                   |                      |
| · Data Kategori<br>· Data Produk                                                 | Biaya Jasa                                       |                 | 50000                         |                   |                      |
| · Data Jasa Grooming<br>· Data Pelanggan                                         | Tambah                                           |                 |                               |                   |                      |
| of Laporan<br>$\rightarrow$                                                      | <b>Lihat Data Jasa Grooming</b><br>Nama Jasa     |                 |                               | Cari              |                      |
|                                                                                  | No.                                              | Kode Jasa       | Nama Jasa                     | <b>Biaya Jasa</b> | Pilihan              |
|                                                                                  | o                                                | JASA-008        | <b>Cukur Mayor</b>            | Rp. 300.000,00    | $\bullet$            |
|                                                                                  | $\mathbf{1}$                                     | <b>JASA-007</b> | <b>Cukur Minor</b>            | Rp. 250.000,00    | 88                   |
|                                                                                  | $\overline{\mathbf{2}}$                          | <b>JASA-006</b> | Mandi Anti Jamur Kucing Besar | Rp. 150.000,00    | $\bullet$            |
|                                                                                  | 3                                                | <b>JASA-005</b> | Mandi Anti Jamur Kucing Kecil | Rp. 75.000,00     | 90                   |
|                                                                                  | $\ddot{ }$                                       | <b>JASA-004</b> | Mandi Anti Kuku Kucing Besar  | Rp. 150.000,00    | 80                   |
|                                                                                  | 5                                                | JASA-003        | Mandi Anti Kuku Kucing Kecil  | Rp. 75.000,00     | ●●<br>●◎<br>●◎       |
|                                                                                  | 6                                                | <b>JASA-002</b> | Mandi Biasa Kucing Besar      | Rp. 120.000,00    |                      |
|                                                                                  | $\overline{\phantom{a}}$                         | <b>JASA-001</b> | Mandi Biasa Kucing Kecil      | Rp. 50.000,00     |                      |
|                                                                                  |                                                  |                 |                               |                   |                      |
| Copyright 2022 Linda Petshop Jambi                                               |                                                  |                 |                               |                   |                      |

**Gambar 5.13 Halaman Data Jasa** *Grooming*

### 6. Halaman Data Pelanggan

Halaman data pelanggan merupakan halaman yang menampilkan *form* untuk menambah data pelanggan baru dan juga terdapat tabel yang beriisikan informasi mengenai pelanggan dan pilihan untuk mengubah dan menghapus data. Gambar 5.14 data pelanggan merupakan hasil implementasi dari rancangan pada gambar 4.45.

| Linda Petshop                                                                                  | Ш                                           |                 |                |                          | (admin)               |
|------------------------------------------------------------------------------------------------|---------------------------------------------|-----------------|----------------|--------------------------|-----------------------|
| 88 Beranda<br>Transaksi<br>$\boldsymbol{\Sigma}$<br>田<br>$\mathcal{P}$<br><b>III</b> Pemasukan | Data Pelanggan<br>Kode Pelanggan : PLG-0011 |                 |                |                          |                       |
| <b>B</b> Data Utama<br>$\checkmark$<br>- Data Karyawan                                         | Nama Pelanggan                              | Joana           |                |                          |                       |
| - Data Kategori<br>- Data Produk<br>- Data Jasa Grooming                                       | Alamat                                      | Jambi           |                |                          |                       |
| - Data Pelanggan<br>$\bar{\Sigma}$<br>oll Laporan                                              | Telepon / HP                                | 081789330199    |                |                          |                       |
|                                                                                                | Email                                       | joana@gmail.com |                |                          |                       |
|                                                                                                | Tambah<br>Lihat Data Pelanggan              |                 |                |                          |                       |
|                                                                                                | Nama Pelanggan                              |                 |                | Cari                     |                       |
|                                                                                                | Kode<br>No.                                 | Nama Pelanggan  | <b>Telepon</b> | Email                    | Pilihan               |
|                                                                                                | PLG-0001<br>$\mathbf{I}$                    | Jepri           | 081791020911   | jepri@gmail.com          | 80                    |
|                                                                                                | $\overline{\mathbf{z}}$<br>PLG-0002         | Erik            | 085290119822   | erik@gmail.com           | 80                    |
|                                                                                                | 3<br>PLG-0003                               | Enca Septiani   | 085798119811   | encaseptiani21@gmail.com | 80                    |
|                                                                                                | PLG-0004<br>4                               | Silpi Andani    | 085389891288   | silpi.andani@gmail.com   | 90                    |
|                                                                                                | PLG-0005<br>5                               | Wenda           | 081289223812   | wenda.tan@gmail.com      | 58                    |
|                                                                                                | <b>PLG-0006</b><br>6 <sup>°</sup>           | Erna Anita      | 081789223812   | erna.anita@gmail.com     | 80                    |
|                                                                                                | $\overline{7}$<br><b>PLG-0007</b>           | Riska Kurniawan | 085238401948   | riska.kur@gmail.com      | $\bullet$             |
|                                                                                                | 8<br>PLG-0008                               | Puspita Rani    | 081948591049   | puspita.rani@gmail.com   | 58                    |
|                                                                                                | PLG-0009<br>9                               | Nensy Sinaga    | 085389480909   | nensy.sinaga@gmail.com   | 90                    |
|                                                                                                | PLG-0010<br>10                              | Joana           | 081789330199   | joana@gmail.com          | $\bigcirc$ $\bigcirc$ |
|                                                                                                |                                             |                 |                |                          |                       |
| Copyright 2022 Linda Petshop Jambi                                                             |                                             |                 |                |                          |                       |

**Gambar 5.14 Halaman Data Pelanggan**

7. Halaman Data Pemasukan Produk

Halaman data pemasukan produk merupakan halaman yang menampilkan *form* untuk menambah data pemasukan yang baru ke dalam sistem dengan mengisi nama produk, jumlah, tanggal masuk dan penerima. Gambar 5.15 data pemasukan produk merupakan hasil implementasi dari rancangan pada gambar 4.46.

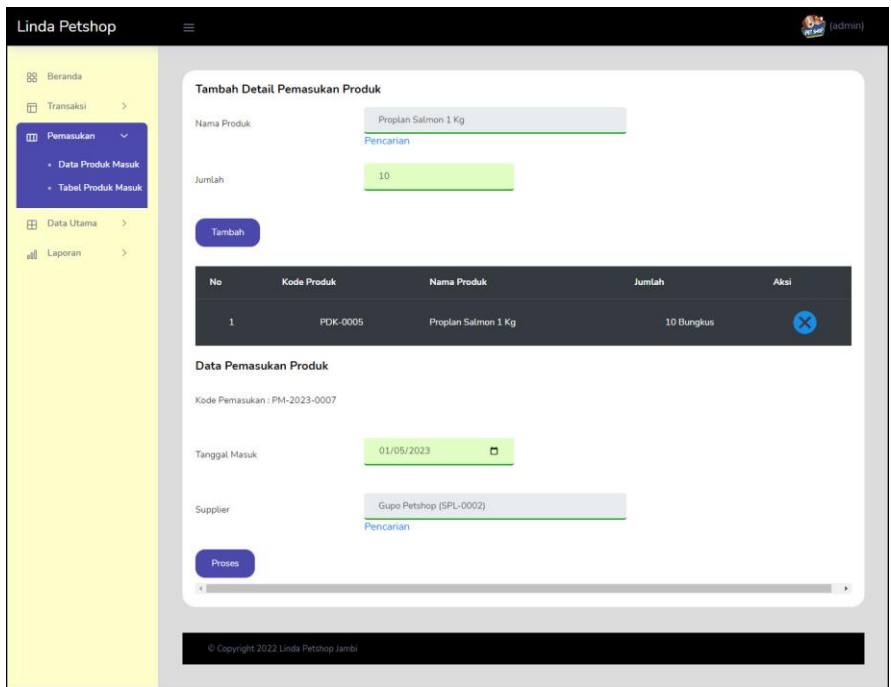

**Gambar 5.15 Halaman Data Pemasukan Produk**

8. Halaman Data Transaksi

Halaman data transaksi merupakan halaman yang menampilkan *form* untuk menambah data transaksi yang baru ke dalam sistem dengan mengisi nama produk, nama jasa, pelanggan, tanggal jual, dan pembayaran. Gambar 5.16 merupakan hasil implementasi dari rancangan pada gambar 4.47

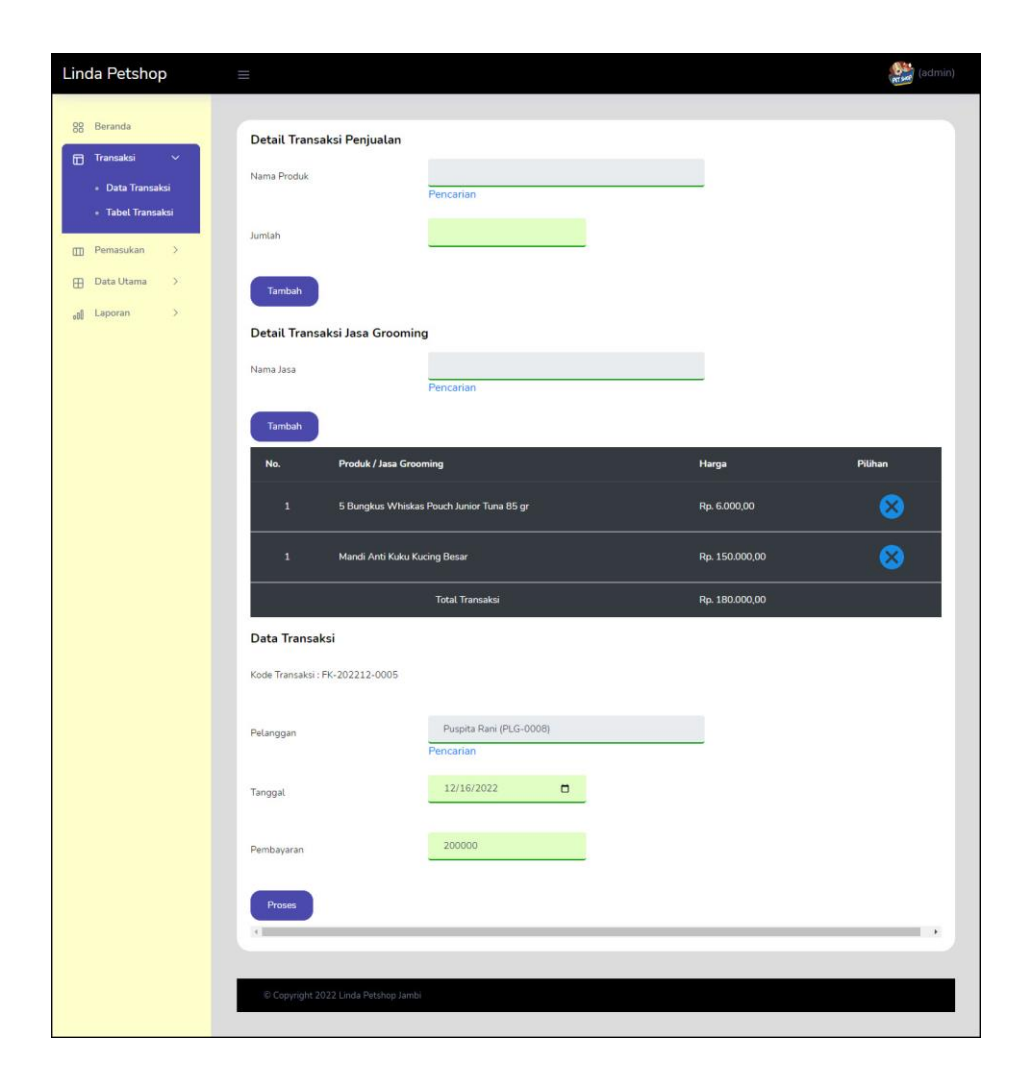

**Gambar 5.16 Halaman Data Transaksi**

### **5.2 IMPLEMENTASI RANCANGAN STRUKTUR DATA**

Implementasi rancanngan struktur data digunakan untuk menerapkan perancangan tabel struktur data yang ada di dalam DBMS MySQL. Adapun implementasi rancangan tabel pada Linda Petshop Jambi dapat dijabarkan, antara lain :

1. Tabel Karyawan

Tabel karyawan digunakan untuk menyimpan data karyawan ke *database*. Gambar 5.17 merupakan hasil implementasi dari rancangan tabel karyawan pada tabel 4.12.

| □ localhost ● dblindapetshop ■ karyawan |  |               |               |                                              |                                    |        |                      |                         |             |  |
|-----------------------------------------|--|---------------|---------------|----------------------------------------------|------------------------------------|--------|----------------------|-------------------------|-------------|--|
| 圍                                       |  | <b>Browse</b> | Struktur<br>回 | SQL<br><b>Cari</b>                           | <b>3-c</b> Sisipkan                | Ekspor | $\Rightarrow$ Import | Operasi                 | D Pelacakan |  |
|                                         |  | # Kolom       | Jenis         | Penyortiran                                  | Atribut Kosong Default Ekstra Aksi |        |                      |                         |             |  |
|                                         |  | 1 kdkaryawan  | char(8)       | latin1 swedish ci                            | Tidak                              | None   |                      | Ubah Hapus Selebihnya v |             |  |
|                                         |  |               |               | 2 namakaryawan varchar(30) latin1 swedish ci | Tidak                              | None   |                      | Ubah Hapus Selebihnya v |             |  |
|                                         |  | 3 password    |               | varchar(20) latin1 swedish ci                | Tidak                              | None   |                      | Ubah Hapus Selebihnya v |             |  |
|                                         |  | 4 alamat      | text          | latin1 swedish ci                            | Tidak                              | None   |                      | Ubah Hapus Selebihnya   |             |  |
|                                         |  | 5 telp        |               | varchar(12) latin1 swedish ci                | Tidak                              | None   |                      | Ubah Hapus Selebihnya   |             |  |
|                                         |  | 6 bagian      |               | varchar(10) latin1 swedish ci                | Tidak                              | None   |                      | Ubah Hapus Selebihnya v |             |  |

**Gambar 5.17 Tabel Karyawan**

2. Tabel Pelanggan

Tabel pelanggan digunakan untuk menyimpan data pelanggan ke *database*. Gambar 5.18 merupakan hasil implementasi dari rancangan tabel pelanggan pada tabel 4.13.

| $\Box$ localhost $\Box$ dblindapetshop $\Box$ pelanggan |         |                               |                                    |        |                      |                         |                    |  |  |  |
|---------------------------------------------------------|---------|-------------------------------|------------------------------------|--------|----------------------|-------------------------|--------------------|--|--|--|
| Struktur<br>E<br><b>Browse</b>                          | LI      | SQL<br>Cari                   | <b>Fr</b> Sisipkan                 | Ekspor | $\Rightarrow$ Import | Operasi                 | <b>D</b> Pelacakan |  |  |  |
| # Kolom                                                 | Jenis   | Penyortiran                   | Atribut Kosong Default Ekstra Aksi |        |                      |                         |                    |  |  |  |
| 1 kdpelanggan                                           | char(8) | latin1 swedish ci             | Tidak                              | None   |                      | Ubah Hapus Selebihnya v |                    |  |  |  |
| 2 namapelanggan varchar(30) latin1 swedish ci           |         |                               | Tidak                              | None   |                      | Ubah Hapus Selebihnya - |                    |  |  |  |
| 3 alamat                                                | text    | latin1 swedish ci             | Tidak                              | None   |                      | Ubah Hapus Selebihnya v |                    |  |  |  |
| 4 telp                                                  |         | varchar(12) latin1 swedish ci | <b>Tidak</b>                       | None.  |                      | Ubah Hapus Selebihnya v |                    |  |  |  |
| 5 email                                                 |         | varchar(30) latin1 swedish ci | Tidak                              | None   |                      | Ubah Hapus Selebihnya   |                    |  |  |  |

**Gambar 5.18 Tabel Pelanggan**

3. Tabel Supplier

Tabel supplier digunakan untuk menyimpan data supplier ke *database*. Gambar 5.19 merupakan hasil implementasi dari rancangan tabel pelanggan pada tabel 4.14.

|   | <b>El localhost D</b> dblindapetshop <b>R</b> supplier |               |          |                                              |  |                   |                                    |        |                         |                      |  |
|---|--------------------------------------------------------|---------------|----------|----------------------------------------------|--|-------------------|------------------------------------|--------|-------------------------|----------------------|--|
| 屇 |                                                        | <b>Browse</b> | Struktur | $L$ sql<br><b>Cari</b>                       |  | <b>4</b> Sisipkan | Ekspor                             | Import | Operasi<br>P            | Pelacakan<br>$\circ$ |  |
|   |                                                        | # Kolom       | Jenis    | Penyortiran                                  |  |                   | Atribut Kosong Default Ekstra Aksi |        |                         |                      |  |
|   |                                                        | 1 kdsupplier  | char(8)  | latin1 swedish ci                            |  | Tidak             | None                               |        | Ubah Hapus Selebihnya v |                      |  |
|   |                                                        |               |          | 2 namasupplier varchar(30) latin1 swedish ci |  | Tidak             | None                               |        | Ubah Hapus Selebihnya v |                      |  |
|   |                                                        | 3 alamat      | text     | latin1 swedish ci                            |  | Tidak             | None                               |        | Ubah Hapus Selebihnya v |                      |  |
|   |                                                        | 4 telp        |          | varchar(12) latin1 swedish ci                |  | Tidak             | None                               |        | Ubah Hapus Selebihnya v |                      |  |
|   |                                                        | 5 email       |          | varchar(30) latin1 swedish ci                |  | Tidak             | None                               |        | Ubah Hapus Selebihnya v |                      |  |

**Gambar 5.19 Tabel Supplier**

4. Tabel Kategori

Tabel kategori digunakan untuk menyimpan data kategori ke *database*. Gambar 5.20 merupakan hasil implementasi dari rancangan tabel kategori pada tabel 4.15.

|  |               | □ localhost ● dblindapetshop ■ kategori      |             |                   |                                    |      |        |                      |                         |             |
|--|---------------|----------------------------------------------|-------------|-------------------|------------------------------------|------|--------|----------------------|-------------------------|-------------|
|  | <b>Browse</b> | Struktur                                     | SQL         | <b>Cari</b>       | <b>Fri</b> Sisipkan                |      | Ekspor | $\Rightarrow$ Import | Operasi                 | D Pelacakan |
|  | # Kolom       | Jenis                                        | Penvortiran |                   | Atribut Kosong Default Ekstra Aksi |      |        |                      |                         |             |
|  | kdkategori    | char(5)                                      |             | latin1 swedish ci | <b>Tidak</b>                       | None |        |                      | Ubah Hapus Selebihnya v |             |
|  |               | 2 namakategori varchar(30) latin1 swedish ci |             |                   | <b>Tidak</b>                       | None |        |                      | Ubah Hapus Selebihnya v |             |

**Gambar 5.20 Tabel Kategori**

5. Tabel Produk

Tabel produk digunakan untuk menyimpan data produk ke *database*. Gambar 5.21 merupakan hasil implementasi dari rancangan tabel produk pada tabel 4.16.

|   |               |             | localhost dblindapetshop B produk           |                    |                                    |                      |                         |                      |
|---|---------------|-------------|---------------------------------------------|--------------------|------------------------------------|----------------------|-------------------------|----------------------|
| 圍 | <b>Browse</b> | Struktur    | Cari<br>SQL<br>Гľ                           | <b>Fr</b> Sisipkan | Ekspor                             | $\Rightarrow$ Import | Operasi                 | Pelacakan<br>$\circ$ |
|   | # Kolom       | Jenis       | Penyortiran                                 |                    | Atribut Kosong Default Ekstra Aksi |                      |                         |                      |
|   | 1 kdproduk    | char(8)     | latin1 swedish ci                           | Tidak.             | None                               |                      | Ubah Hapus Selebihnya v |                      |
|   | 2 kdkategori  | char(5)     | latin1 swedish ci                           | Tidak              | None                               |                      | Ubah Hapus Selebihnya v |                      |
|   |               |             | 3 namaproduk varchar(100) latin1 swedish ci | Tidak              | None.                              |                      | Ubah Hapus Selebihnya v |                      |
|   | 4 hargajual   | int(8)      |                                             | Tidak              | None                               |                      | Ubah Hapus Selebihnya v |                      |
|   | 5 satuan      | varchar(10) | latin1 swedish ci                           | Tidak              | None                               |                      | Ubah Hapus Selebihnya v |                      |
|   | 6 stok        | int(3)      |                                             | Tidak              | None                               |                      | Ubah Hapus Selebihnya v |                      |

**Gambar 5.21 Tabel Produk**

### 6. Tabel Jasa

Tabel jasa digunakan untuk menyimpan data jasa ke *database*. Gambar 5.22 merupakan hasil implementasi dari rancangan tabel jasa pada tabel 4.17.

|   | $\Box$ localhost $\Box$ dblindapetshop $\Box$ jasa |                      |          |                                          |      |                     |             |                                    |  |                      |                         |           |
|---|----------------------------------------------------|----------------------|----------|------------------------------------------|------|---------------------|-------------|------------------------------------|--|----------------------|-------------------------|-----------|
| 匾 |                                                    | <b>Browse</b>        | Struktur | $\Box$ SQL                               | Cari | <b>Fre</b> Sisipkan |             | Ekspor                             |  | $\Rightarrow$ Import | Operasi                 | Pelacakan |
|   |                                                    | # Kolom              | Jenis    | Penyortiran                              |      |                     |             | Atribut Kosong Default Ekstra Aksi |  |                      |                         |           |
|   |                                                    | 1 kdjasa             | char(8)  | latin1 swedish ci                        |      | Tidak               | None        |                                    |  |                      | Ubah Hapus Selebihnya v |           |
|   |                                                    |                      |          | 2 namajasa varchar(50) latin1 swedish ci |      | Tidak               | <b>None</b> |                                    |  |                      | Ubah Hapus Selebihnya v |           |
|   |                                                    | 3 biayajasa $int(8)$ |          |                                          |      | Tidak               | None        |                                    |  |                      | Ubah Hapus Selebihnya v |           |

**Gambar 5.22 Tabel Jasa**

7. Tabel Pemasukan

Tabel pemasukan digunakan untuk menyimpan data pemasukan ke *database*. Gambar 5.23 merupakan hasil implementasi dari rancangan tabel pemasukan pada tabel 4.18.

|    |               |              | $\Box$ localhost $\Box$ dblindapetshop $\Box$ pemasukan |                   |                     |                                    |                      |                         |                    |
|----|---------------|--------------|---------------------------------------------------------|-------------------|---------------------|------------------------------------|----------------------|-------------------------|--------------------|
| Ħ  | <b>Browse</b> | Struktur     | $L$ sql                                                 | Cari              | <b>3-c</b> Sisipkan | Ekspor                             | $\rightarrow$ Import | Dperasi                 | <b>D</b> Pelacakan |
|    | # Kolom       | <b>Jenis</b> | Penvortiran                                             |                   |                     | Atribut Kosong Default Ekstra Aksi |                      |                         |                    |
|    |               |              | 1 kdpemasukan varchar(12) latin1 swedish ci             |                   | Tidak               | None                               |                      | Ubah Hapus Selebihnya v |                    |
| E. | 2 tglmasuk    | date         |                                                         |                   | Tidak               | None                               |                      | Ubah Hapus Selebihnya v |                    |
|    | 3 kdsupplier  | char(8)      |                                                         | latin1 swedish ci | Tidak               | None                               |                      | Ubah Hapus Selebihnya v |                    |

**Gambar 5.23 Tabel Pemasukan**

8. Tabel Detail pemasukan

Tabel detail pemasukan digunakan untuk menyimpan data detail pemasukan ke *database*. Gambar 5.24 merupakan hasil implementasi dari rancangan tabel detailpemasukan pada tabel 4.19.

| $\Box$ localhost $\Box$ dblindapetshop $\Box$ detailpemasukan |                            |            |                            |  |                     |                                    |                      |                          |                    |  |  |  |
|---------------------------------------------------------------|----------------------------|------------|----------------------------|--|---------------------|------------------------------------|----------------------|--------------------------|--------------------|--|--|--|
| <b>E</b> Browse                                               | Struktur                   | $\Box$ SQL | Q Cari                     |  | <b>3-c</b> Sisipkan | Ekspor                             | $\Rightarrow$ Import | $\mathscr{L}$<br>Operasi | <b>D</b> Pelacakan |  |  |  |
| # Kolom                                                       | Jenis                      |            | Penyortiran                |  |                     | Atribut Kosong Default Ekstra Aksi |                      |                          |                    |  |  |  |
|                                                               | 1 kddetailpemasukan int(5) |            |                            |  | Tidak               | <b>None</b>                        |                      | Ubah Hapus Selebihnya v  |                    |  |  |  |
| 2 kdpemasukan                                                 |                            |            | char(12) latin1 swedish ci |  | Tidak               | None                               |                      | Ubah Hapus Selebihnya -  |                    |  |  |  |
| 3 kdproduk                                                    |                            | char(8)    | latin1 swedish ci          |  | Tidak               | None                               |                      | Ubah Hapus Selebihnya v  |                    |  |  |  |
| 4 jumlah                                                      | int(4)                     |            |                            |  | Tidak               | None                               |                      | Ubah Hapus Selebihnya    |                    |  |  |  |

**Gambar 5.24 Tabel Detail pemasukan**

9. Tabel Transaksi

Tabel transaksi digunakan untuk menyimpan data transaksi ke *database*. Gambar 5.25 merupakan hasil implementasi dari rancangan tabel transaksi pada tabel 4.20.

|  |                 |                         | $\Box$ localhost $\Box$ dblindapetshop $\Box$ transaksi |               |                                    |      |                          |               |                         |                    |
|--|-----------------|-------------------------|---------------------------------------------------------|---------------|------------------------------------|------|--------------------------|---------------|-------------------------|--------------------|
|  | <b>E</b> Browse | Struktur                | $L$ sol                                                 | <b>Q</b> Cari | <b>Fri</b> Sisipkan                |      | $\leftrightarrow$ Ekspor | $\Box$ Import | Operasi                 | <b>C</b> Pelacakan |
|  | # Kolom         | <b>Jenis</b>            | Penyortiran                                             |               | Atribut Kosong Default Ekstra Aksi |      |                          |               |                         |                    |
|  | 1 kdtransaksi   |                         | char(14) latin1 swedish ci                              |               | Tidak                              | None |                          |               | Ubah Hapus Selebihnya v |                    |
|  |                 | 2 kdpelanggan $char(8)$ | latin1 swedish ci                                       |               | Tidak                              | None |                          |               | Ubah Hapus Selebihnya v |                    |
|  | 3 tgltransaksi  | date                    |                                                         |               | Tidak                              | None |                          |               | Ubah Hapus Selebihnya v |                    |
|  | 4 bayar         | int(10)                 |                                                         |               | Tidak                              | None |                          |               | Ubah Hapus Selebihnya v |                    |

**Gambar 5.25 Tabel Transaksi**

#### 10. Tabel Detailjual

Tabel detailjual digunakan untuk menyimpan data detail jual ke *database*. Gambar 5.26 merupakan hasil implementasi dari rancangan tabel detailjual pada tabel 4.21.

|  |                       |                 | localhost dblindapetshop <b>B</b> detailjual |      |                                    |      |        |               |                         |                    |
|--|-----------------------|-----------------|----------------------------------------------|------|------------------------------------|------|--------|---------------|-------------------------|--------------------|
|  | <b>Browse</b>         | <b>Struktur</b> | $\Box$ SQL                                   | Cari | <b>3-c</b> Sisipkan                |      | Ekspor | $\Box$ Import | Operasi                 | <b>D</b> Pelacakan |
|  | # Kolom               | Jenis           | Penyortiran                                  |      | Atribut Kosong Default Ekstra Aksi |      |        |               |                         |                    |
|  | 1 kddetailjual int(5) |                 |                                              |      | Tidak                              | None |        |               | Ubah Hapus Selebihnya v |                    |
|  |                       |                 | 2 kdtransaksi char(14) latin1 swedish ci     |      | <b>Tidak</b>                       | None |        |               | Ubah Hapus Selebihnya v |                    |
|  | 3 kdproduk            | char(8)         | latin1 swedish ci                            |      | Tidak                              | None |        |               | Ubah Hapus Selebihnya v |                    |
|  | 4 harga               | int(8)          |                                              |      | Tidak                              | None |        |               | Ubah Hapus Selebihnya v |                    |
|  | 5 jumlah              | int(3)          |                                              |      | <b>Tidak</b>                       | None |        |               | Ubah Hapus Selebihnya v |                    |

**Gambar 5.26 Tabel Detailjual**

### 11. Tabel Detailjasa

Tabel detailjasa digunakan untuk menyimpan data detail jasa ke *database*. Gambar 5.27 merupakan hasil implementasi dari rancangan tabel detailjasa pada tabel 4.22

|        |                     |          | Lillocalhost   dblindapetshop   B detailjasa |             |                                    |      |        |               |                         |           |
|--------|---------------------|----------|----------------------------------------------|-------------|------------------------------------|------|--------|---------------|-------------------------|-----------|
|        | <b>Browse</b>       | Struktur | $L$ sq $L$                                   | <b>Cari</b> | <b>3-i</b> Sisipkan                |      | Ekspor | $\Box$ Import | Operasi                 | Pelacakan |
|        | # Kolom             | Jenis    | Penvortiran                                  |             | Atribut Kosong Default Ekstra Aksi |      |        |               |                         |           |
|        | kddetailjasa int(5) |          |                                              |             | Tidak                              | None |        |               | Ubah Hapus Selebihnya - |           |
|        |                     |          | 2 kdtransaksi char(14) latin1 swedish ci     |             | Tidak                              | None |        |               | Ubah Hapus Selebihnya v |           |
| $\Box$ | 3 kdjasa            | char(8)  | latin1 swedish ci                            |             | <b>Tidak</b>                       | None |        |               | Ubah Hapus Selebihnya v |           |

**Gambar 5.27 Tabel Detaijasa**

### **5.3 PENGUJIAN**

Untuk mengetahui keberhasilan dari implementasi sistem yang telah dilakukan, maka penulis melakukan tahap pengujian menggunakan metode *black box* dengan melakukan pengujian modul-modul yang terdapat pada sistem secara keseluruhan agar hasil yang diharapkan sesua dengan hasil yang didapat. Adapun beberap tahap pengujian dengan metode *black box* yang telah dilakukan adalah sebagai berikut :

| No. | <b>Deskripsi</b>                   | <b>Prosedur</b><br>Pengujian                                                                                                    | <b>Masukan</b>                                                 | Keluaran yang<br><b>Diharapkan</b>                      | Hasil yang<br>didapat                                   | Kesimpulan |
|-----|------------------------------------|----------------------------------------------------------------------------------------------------|----------------------------------------------------------------|---------------------------------------------------------|---------------------------------------------------------|------------|
| 1   | Pengujian<br>pada login            | Mengakses<br>$ \,$<br>sistem<br>Isi form<br>$\overline{a}$<br>Mengklik<br>$\blacksquare$<br>tombol<br>login                              | Isi<br>Nama karyawan<br>$=$ "Admin"<br>Password $=$<br>"Admin" | Pesan "anda<br>berhasil login"                          | berhasil login"                                         | Handal     |
| 2   | Pengujian<br>pada login<br>(gagal) | Mengakses<br>$\overline{\phantom{a}}$<br>sistem<br>Isi form<br>$\blacksquare$<br>Mengklik<br>$\overline{\phantom{0}}$<br>tombol<br>login | Isi<br>Nama karyawan<br>$=$ "tes"<br>Password $=$<br>" $te2$ " | Pesan "nama<br>karyawan atau<br>password anda<br>salah" | Pesan "nama<br>karyawan atau<br>password anda<br>salah" | Handal     |

**Tabel 5.1 Tabel Pengujian** *Login*

**Tabel 5.2 Tabel Pengujian Mengelola Data Pelanggan**

| No.            | <b>Deskripsi</b>                                              | <b>Prosedur Pengujian</b>                                                                                                    | <b>Masukan</b>                                                                                        | Keluaran yang                                                               | <b>Hasil</b> yang                                                    | Kesimpulan |
|----------------|---------------------------------------------------------------|----------------------------------------------------------------------------------------------------|----------------------------------------------------------------------------------------------------|-----------------------------------------------------------------------------|----------------------------------------------------------------------|------------|
| $\mathbf{1}$   | Pengujian<br>pada<br>menambah<br>data<br>pelanggan            | - Mengakses sistem<br>- Login sebagai<br>admin atau<br>karyawan<br>- Mengklik menu<br>data pelanggan<br>- Isi form<br>- Mengklik tombol<br>tambah                  | Isi<br>- Nama<br>pelanggan<br>- Alamat<br>- Telepon / hp<br>- email                                   | <b>Diharapkan</b><br>Pesan "anda<br>berhasil<br>menambah data<br>pelanggan" | didapat<br>Pesan "anda<br>berhasil<br>menambah<br>data<br>pelanggan" | Handal     |
| $\mathfrak{D}$ | Pengujian<br>pada<br>menambah<br>data<br>pelanggan<br>(gagal) | - Mengakses sistem<br>- Login sebagai<br>admin atau<br>karyawan<br>- Mengklik menu<br>data pelanggan<br>- Isi form<br>- Mengklik tombol<br>tambah                  | Isi<br>- Nama<br>pelanggan<br>- Alamat<br>- Telepon / hp<br>- email<br>dan salah satu<br>belum terisi | Pesan "anda<br>belum selesai<br>melengkapi<br>data"                         | Pesan "anda<br>belum<br>selesai<br>melengkapi<br>data"               | Handal     |
| 3              | Pengujian<br>pada<br>mengubah<br>data<br>pelanggan            | - Mengakses sistem<br>- Login sebagai<br>admin<br>- Mengklik menu<br>data pelanggan<br>- Mengklik link<br>mengubah data<br>- Isi form<br>- Mengklik tombol<br>ubah | Mengisi data<br>ubahan                                                                                | Pesan "anda<br>berhasil<br>mengubah data<br>pelanggan"                      | Pesan "anda<br>berhasil<br>mengubah<br>data<br>pelanggan"            | Handal     |
| $\overline{4}$ | Pengujian<br>pada<br>mengubah<br>data<br>pelanggan<br>(gagal) | - Mengakses sistem<br>- Login sebagai<br>admin<br>- Mengklik menu<br>data pelanggan<br>- Mengklik link<br>mengubah data<br>- Isi form                              | Data ubah ada<br>yang belum<br>terisi                                                                 | Pesan "anda<br>belum selesai<br>melengkapi<br>data"                         | Pesan "anda<br>belum<br>selesai<br>melengkapi<br>data"               | Handal     |

|                                                     | - Mengklik tombol<br>tambah                                                                                              |                                                         |                                                            |        |
|-----------------------------------------------------|----------------------------------------------------------------------------------------------------|---------------------------------------------------------|------------------------------------------------------------|--------|
| Pengujian<br>pada<br>menghapus<br>data<br>pelanggan | - Mengakses sistem<br>- Login sebagai<br>admin<br>- Mengklik menu<br>data pelanggan<br>- Mengklik link<br>menghapus data | Pesan "anda<br>berhasil<br>menghapus data<br>pelanggan" | Pesan "anda<br>berhasil<br>menghapus<br>data<br>pelanggan" | Handal |

**Tabel 5.3 Tabel Pengujian Mengelola Data Transaksi**

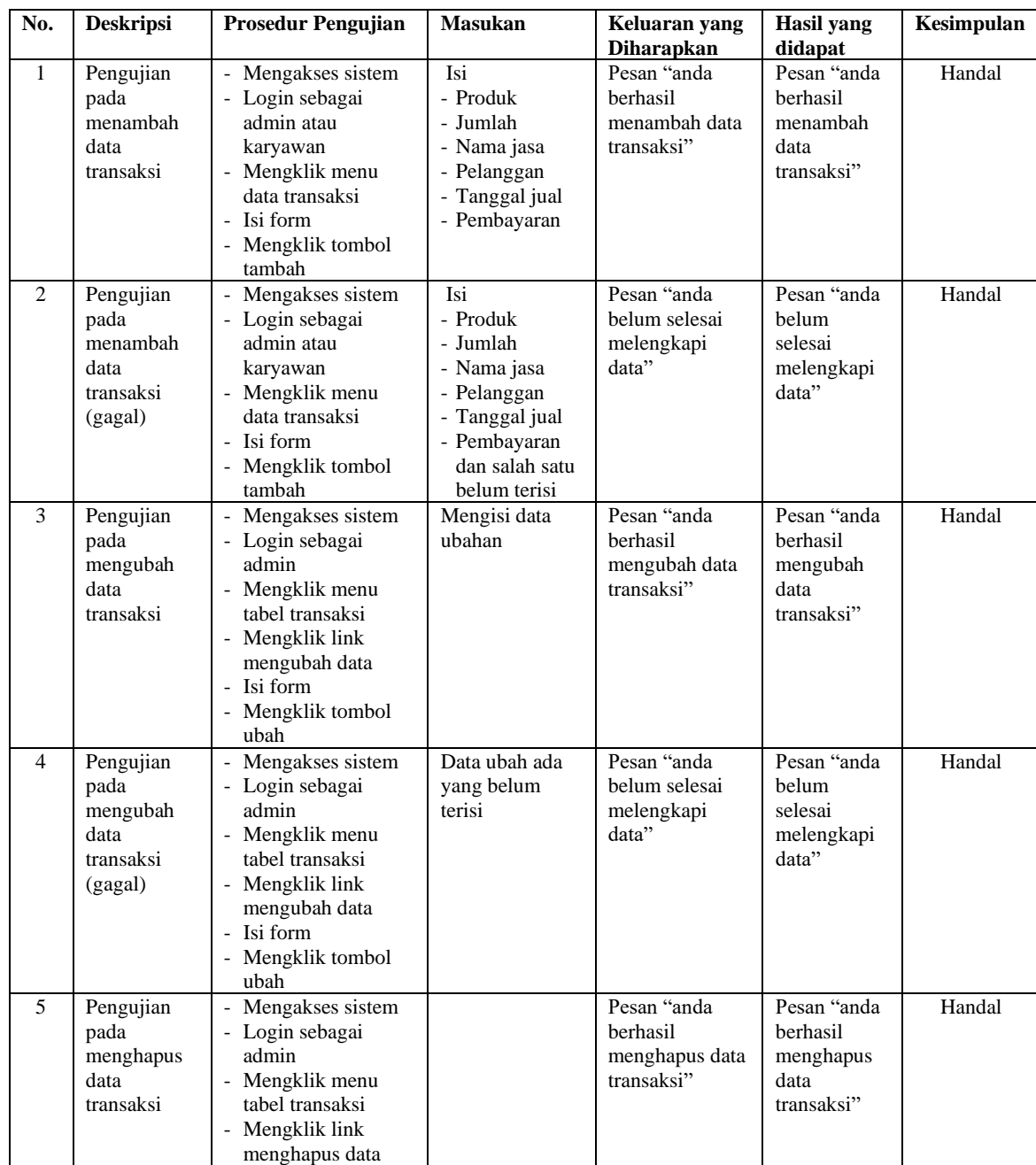

| No.                         | <b>Deskripsi</b>                                             | <b>Prosedur Pengujian</b>                                                                                                    | <b>Masukan</b>                                                                                        | Keluaran yang<br><b>Diharapkan</b>                     | <b>Hasil</b> yang<br>didapat                              | Kesimpulan |
|-----------------------------|--------------------------------------------------------------|----------------------------------------------------------------------------------------------------|----------------------------------------------------------------------------------------------------|--------------------------------------------------------|-----------------------------------------------------------|------------|
| $\mathbf{1}$                | Pengujian<br>pada<br>menambah<br>data<br>karyawan            | - Mengakses sistem<br>- Login sebagai<br>admin<br>- Mengklik menu<br>data karyawan<br>- Isi form<br>- Mengklik tombol<br>tambah                                 | Isi<br>- Nama<br>karyawan<br>- Alamat<br>- Telepon / hp<br>- Bagian                                   | Pesan "anda<br>berhasil<br>menambah data<br>karyawan"  | Pesan "anda<br>berhasil<br>menambah<br>data<br>karyawan"  | Handal     |
| $\mathcal{D}_{\mathcal{L}}$ | Pengujian<br>pada<br>menambah<br>data<br>karyawan<br>(gagal) | - Mengakses sistem<br>- Login sebagai<br>admin<br>- Mengklik menu<br>data karyawan<br>- Isi form<br>- Mengklik tombol<br>tambah                                 | Isi<br>- Nama<br>karyawan<br>- Alamat<br>- Telepon / hp<br>- bagian<br>dan salah satu<br>belum terisi | Pesan "anda<br>belum selesai<br>melengkapi<br>data"    | Pesan "anda<br>belum<br>selesai<br>melengkapi<br>data"    | Handal     |
| 3                           | Pengujian<br>pada<br>mengubah<br>data<br>karyawan            | Mengakses sistem<br>- Login sebagai<br>admin<br>- Mengklik menu<br>data karyawan<br>- Mengklik link<br>mengubah data<br>- Isi form<br>- Mengklik tombol<br>ubah | Mengisi data<br>ubahan                                                                                | Pesan "anda<br>berhasil<br>mengubah data<br>karyawan"  | Pesan "anda<br>berhasil<br>mengubah<br>data<br>karyawan"  | Handal     |
| $\overline{4}$              | Pengujian<br>pada<br>mengubah<br>data<br>karyawan<br>(gagal) | Mengakses sistem<br>- Login sebagai<br>admin<br>- Mengklik menu<br>data karyawan<br>- Mengklik link<br>mengubah data<br>- Isi form<br>- Mengklik tombol<br>ubah | Data ubah ada<br>yang belum<br>terisi                                                                 | Pesan "anda<br>belum selesai<br>melengkapi<br>data"    | Pesan "anda<br>belum<br>selesai<br>melengkapi<br>data"    | Handal     |
| 5                           | Pengujian<br>pada<br>menghapus<br>data<br>karyawan           | Mengakses sistem<br>- Login sebagai<br>admin<br>- Mengklik menu<br>data karyawan<br>- Mengklik link<br>menghapus data                                           |                                                                                                    | Pesan "anda<br>berhasil<br>menghapus data<br>karyawan" | Pesan "anda<br>berhasil<br>menghapus<br>data<br>karyawan" | Handal     |

**Tabel 5.4 Tabel Pengujian Mengelola Data Karyawan**

# **Tabel 5.5 Tabel Pengujian Mengelola Data Kategori**

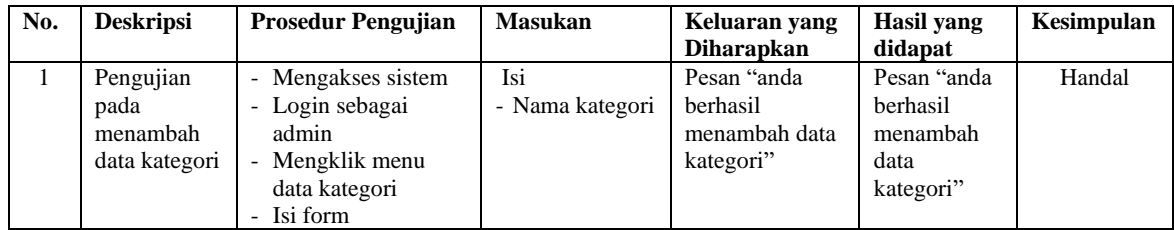

|   |                                                           | - Mengklik tombol<br>tambah                                                                                                    |                                                          |                                                        |                                                               |        |
|---|-----------------------------------------------------------|----------------------------------------------------------------------------------------------------|----------------------------------------------------------|--------------------------------------------------------|---------------------------------------------------------------|--------|
| 2 | Pengujian<br>pada<br>menambah<br>data kategori<br>(gagal) | - Mengakses sistem<br>- Login sebagai<br>admin<br>- Mengklik menu<br>data kategori<br>- Isi form<br>- Mengklik tombol<br>tambah | Isi<br>- Nama kategori<br>dan salah satu<br>belum terisi | Pesan "anda<br>belum selesai<br>melengkapi<br>data"    | Pesan "anda<br><b>belum</b><br>selesai<br>melengkapi<br>data" | Handal |
| 3 | Pengujian<br>pada<br>menghapus<br>data kategori           | - Mengakses sistem<br>- Login sebagai<br>admin<br>- Mengklik menu<br>data kategori<br>- Mengklik link<br>menghapus data         |                                                          | Pesan "anda<br>berhasil<br>menghapus data<br>kategori" | Pesan "anda<br>berhasil<br>menghapus<br>data<br>kategori"     | Handal |

**Tabel 5.6 Tabel Pengujian Mengelola Data Produk**

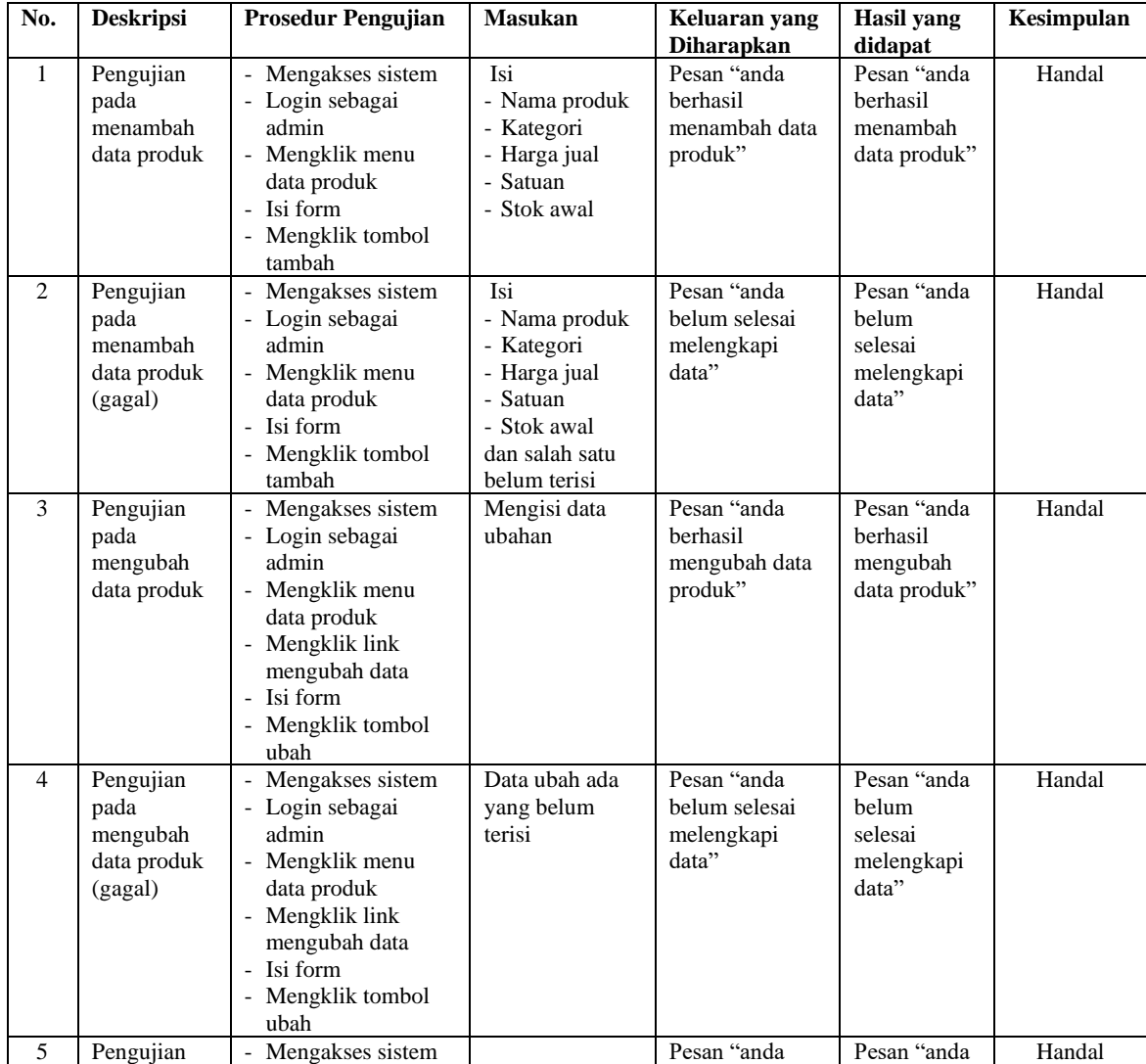

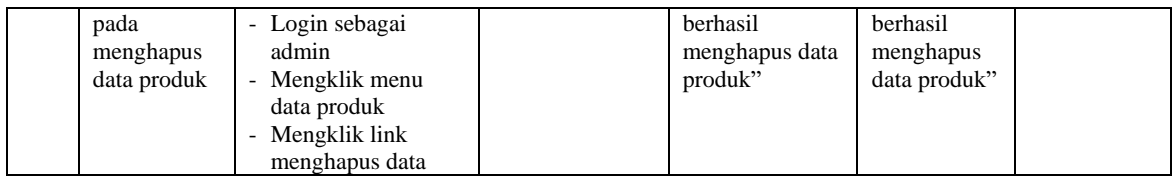

# **Tabel 5.7 Tabel Pengujian Mengelola Data Jasa** *Grooming*

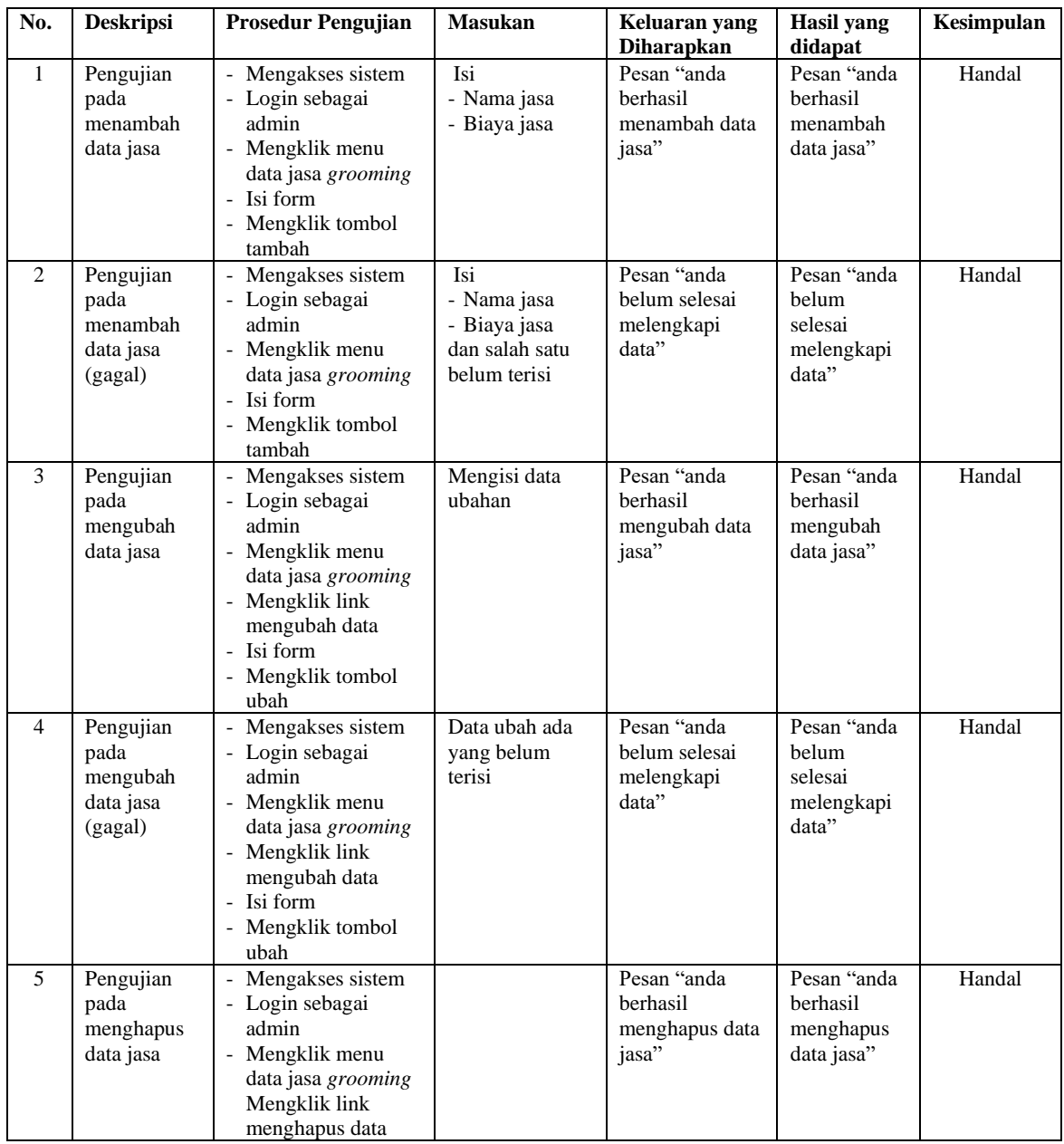

| No.            | <b>Deskripsi</b>                                          | <b>Prosedur Pengujian</b>                                                                                                    | <b>Masukan</b>                                                                                    | Keluaran yang<br><b>Diharapkan</b>                     | <b>Hasil</b> yang<br>didapat                              | Kesimpulan |
|----------------|-----------------------------------------------------------|----------------------------------------------------------------------------------------------------|---------------------------------------------------------------------------------------------------|--------------------------------------------------------|-----------------------------------------------------------|------------|
| $\mathbf{1}$   | Pengujian<br>pada<br>menambah<br>data supplier            | - Mengakses sistem<br>- Login sebagai<br>admin<br>- Mengklik menu<br>data supplier<br>- Isi form<br>- Mengklik tombol<br>tambah                                     | Isi<br>- Nama supplier<br>- Alamat<br>- Telepon / hp<br>- email                                   | Pesan "anda<br>berhasil<br>menambah data<br>supplier"  | Pesan "anda<br>berhasil<br>menambah<br>data<br>supplier"  | Handal     |
| $\overline{2}$ | Pengujian<br>pada<br>menambah<br>data supplier<br>(gagal) | - Mengakses sistem<br>- Login sebagai<br>admin<br>- Mengklik menu<br>data supplier<br>- Isi form<br>- Mengklik tombol<br>tambah                                     | Isi<br>- Nama supplier<br>- Alamat<br>- Telepon / hp<br>- email<br>dan salah satu<br>belum terisi | Pesan "anda<br>belum selesai<br>melengkapi<br>data"    | Pesan "anda<br>belum<br>selesai<br>melengkapi<br>data"    | Handal     |
| 3              | Pengujian<br>pada<br>mengubah<br>data supplier            | - Mengakses sistem<br>- Login sebagai<br>admin<br>- Mengklik menu<br>data supplier<br>- Mengklik link<br>mengubah data<br>- Isi form<br>- Mengklik tombol<br>ubah   | Mengisi data<br>ubahan                                                                            | Pesan "anda<br>berhasil<br>mengubah data<br>supplier"  | Pesan "anda<br>berhasil<br>mengubah<br>data<br>supplier"  | Handal     |
| $\overline{4}$ | Pengujian<br>pada<br>mengubah<br>data supplier<br>(gagal) | - Mengakses sistem<br>- Login sebagai<br>admin<br>- Mengklik menu<br>data supplier<br>- Mengklik link<br>mengubah data<br>- Isi form<br>- Mengklik tombol<br>tambah | Data ubah ada<br>yang belum<br>terisi                                                             | Pesan "anda<br>belum selesai<br>melengkapi<br>data"    | Pesan "anda<br>belum<br>selesai<br>melengkapi<br>data"    | Handal     |
| 5              | Pengujian<br>pada<br>menghapus<br>data supplier           | - Mengakses sistem<br>- Login sebagai<br>admin<br>- Mengklik menu<br>data supplier<br>- Mengklik link<br>menghapus data                                             |                                                                                                   | Pesan "anda<br>berhasil<br>menghapus data<br>supplier" | Pesan "anda<br>berhasil<br>menghapus<br>data<br>supplier" | Handal     |

**Tabel 5.8 Tabel Pengujian Mengelola Data Supplier**

# **Tabel 5.9 Tabel Pengujian Mengelola Data Pemasukan Produk**

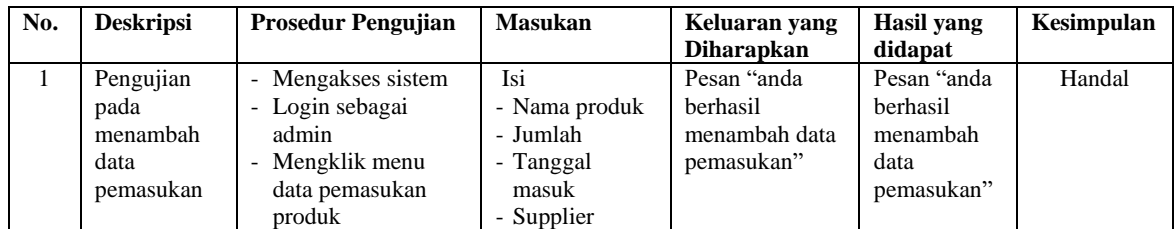

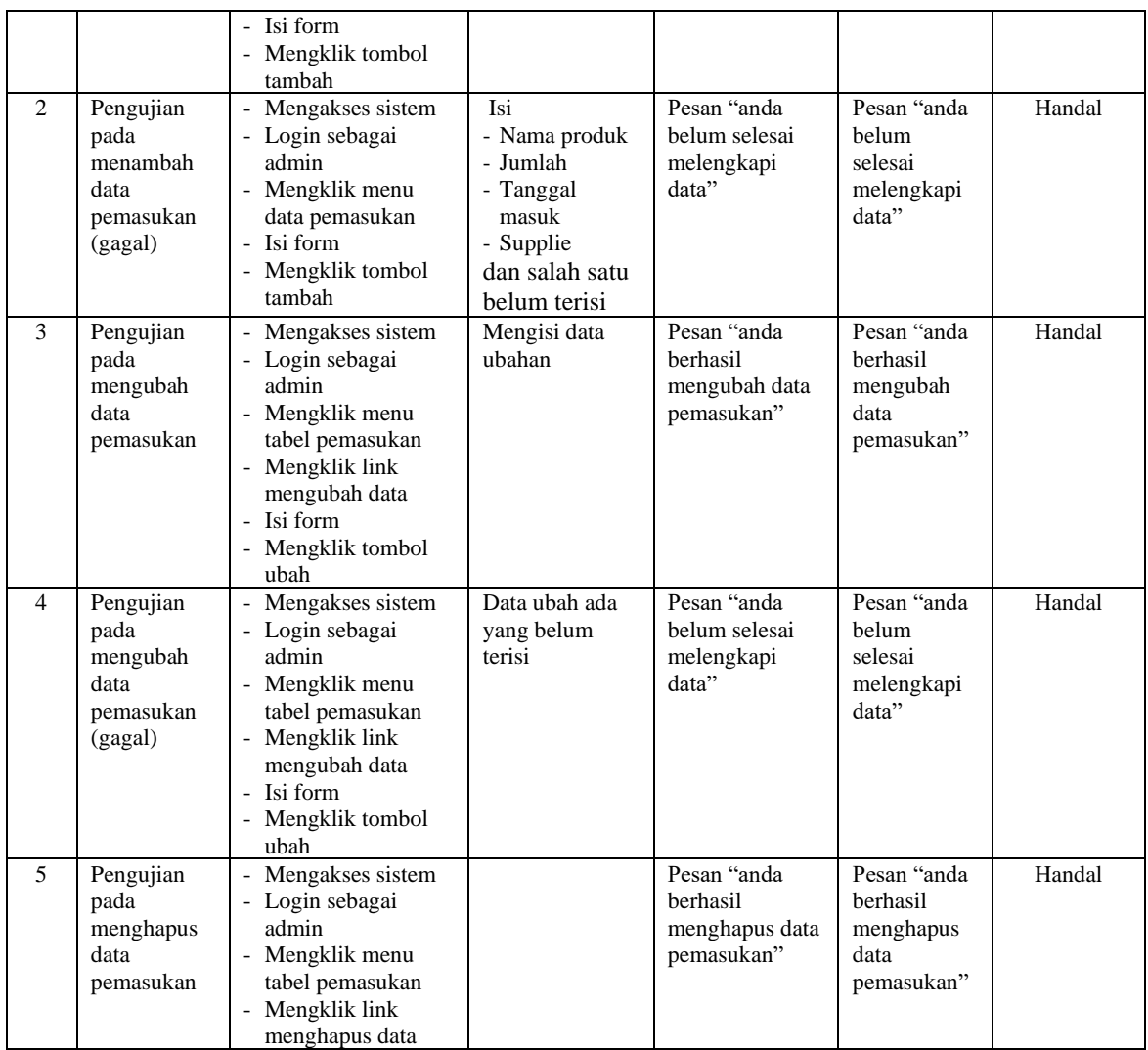

### **5.4 ANALISIS HASIL YANG DICAPAI OLEH SISTEM**

Adapun analisis hasil yang dicapai oleh sistem informasi penjualan dan jasa *grooming* pada Linda Petshop Jambi yang telah dibangun untuk mengatasi permasalahan yang terjadi, antara lain :

1. Sistem yang dirancang dapat mengelola data transaksi untuk penjualan produk dan jasa *grooming*, data pelanggan, data produk dan data jasa *grooming* secara terkomputerisasi dan terintegrasi sehingga sistem dapat menampilkan dan

menghitung biaya transaksi secara otomatis tanpa harus melakukan pencarian ulang.

- 2. Sistem yang dirancang juga dapat pengolahan data stok produk dengan otomotis terjadi penambahan saat ada pemasukan produk dan pengurangan saat ada pengunaan untuk transaksi dan penjualan.
- 3. Sistem juga memberikan kemudahan dalam melakukan rekap data laporan secara otomatis yang dapat menampilkan informasi secara lengkap baik untuk transaksi harian ataupun bulanan khususnya untuk laporan transaksi penjualan produk dan jasa *grooming*

Adapun kelebihan dari sistem baru ini adalah sebagai berikut :

- 1. Sistem dapat melakukan pengolahan data secara terkomputerisasi yaitu dapat ditambah, diubah dan dihapus khususnya untuk pengolahan data transaksi, data pelanggan, data produk dan data jasa *grooming* sehingga dapat memberikan informasi yang terbaru dengan cepat dan tepat.
- 2. Sistem juga dapat menghitung data stok produk secara otomatis dengan terjadi penambahan stok jika ada pemasukan dan pengurangan stok jika ada penggunaan produk saat transaksi dan penjualan*.*
- 3. Sistem juga dapat menampilkan laporan yang dapat direkap dan dicetak khususnya untuk laporan produk, laporan pelanggan dan laporan transaksi.

Dan kekurangan dari sistem baru ini adalah sebagai berikut :

- 1. Belum adanya fitur untuk mengatur jaringan pada aplikasi.
- 2. Belum adanya fitur yang dapat menghubungkan dengan laporan keuangan seperti laporan pendapatan yang didapat.